# **Optymalizator Smart PV Optimizer MERC-(1300W, 1100W)-P Skrócona instrukcja obsługi**

**Wydanie: 05 Numer katalogowy: 31500HND Data: 10.02.2023**

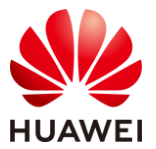

**HUAWEI DIGITAL POWER TECHNOLOGIES CO., LTD.** 

### **1 Prezentacja produktu**

- 1. Optymalizator Smart PV Optimizer to przetwornica DC-DC instalowana na tylnej części modułów PV w systemie fotowoltaicznym. Zarządza on punktem mocy maksymalnej (MPP) każdego modułu PV w celu poprawy uzysku energii systemu fotowoltaicznego i obsługuje takie funkcje jak wyłączenie na poziomie modułu oraz zarządzanie na poziomie modułu.
- 2. Optymalizator jest dostarczany z dwoma rodzajami wejściowych kabli zasilania: długimi (1300 mm) lub krótkimi (100 mm). W przypadku modułów PV z długimi kablami należy wybrać optymalizatory z krótkimi kablami i odwrotnie.

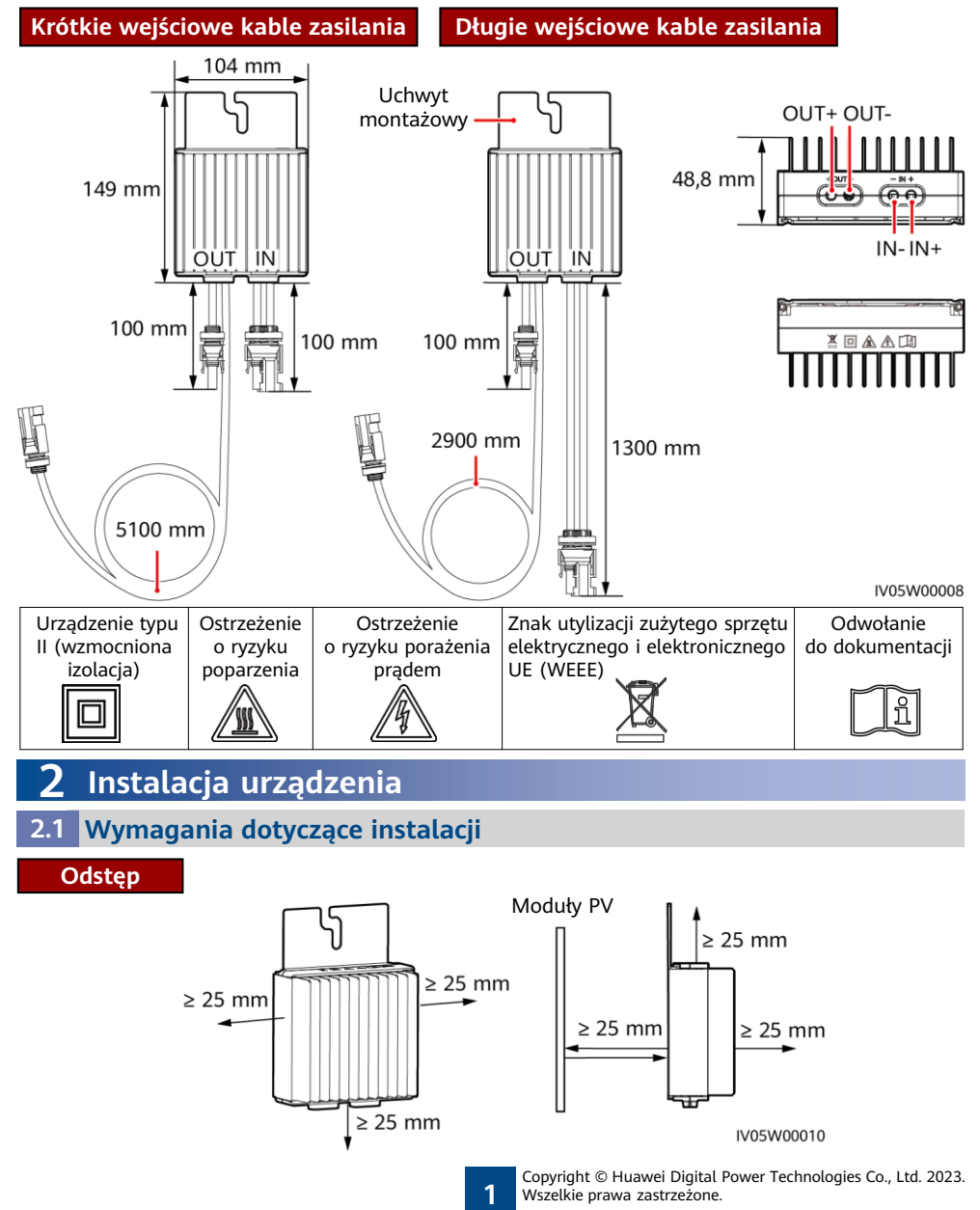

1. Jeśli optymalizatory i moduły PV są zainstalowane w pobliżu dachu (na przykład dachu z kolorową blachodachówką), należy upewnić się, że optymalizatory są dobrze wentylowane. Zalecana temperatura otoczenia nie powinna przekraczać 70°C. Jeśli temperatura otoczenia przekracza 70°C, optymalizatory mogą wyłączyć się w celu ochrony przed zbyt wysoką temperaturą. Po obniżeniu temperatury pracy optymalizator automatycznie powraca do normalnego działania bez ryzyka uszkodzenia.

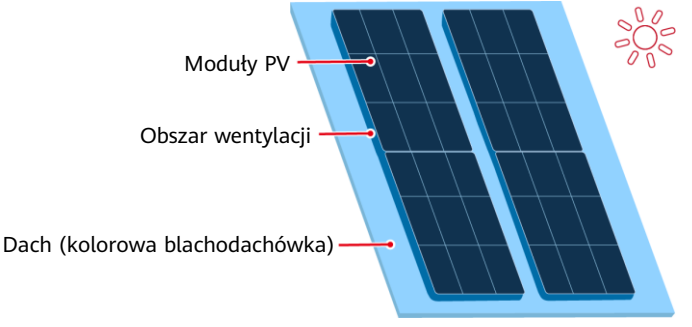

2. Optymalizatorów nie należy instalować w miejscach, które mogą być zanurzone w wodzie.

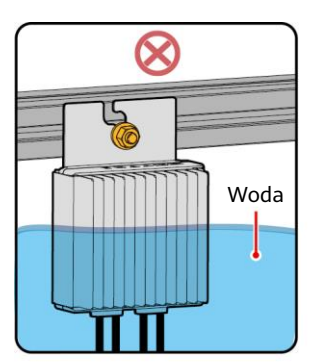

4. Nie przecinać kabli dostarczonych z optymalizatorami. Niezastosowanie się do tego zalecenia spowoduje utratę gwarancji.

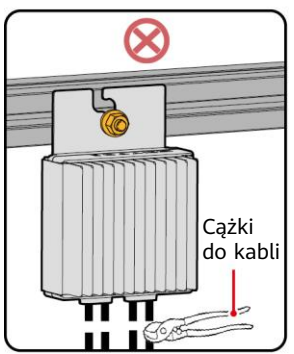

IV05W00015

3. Nieprawidłowa instalacja i eksploatacja optymalizatorów może spowodować pożar. W miejscu instalacji nie wolno przechowywać łatwopalnych ani wybuchowych materiałów.

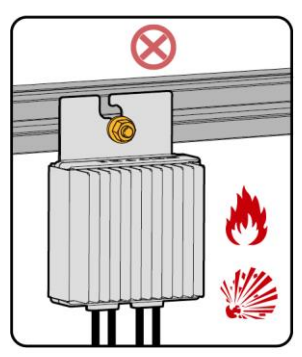

5. Nie wystawiać na bezpośrednie działanie światła słonecznego.

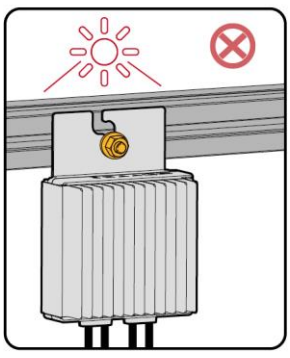

IV05W00011

### **2.2 Instalacja optymalizatora**

1. Wybrać optymalizatory na podstawie scenariusza instalacji.

#### **INFORMACIA**

Należy odpowiednio zaplanować umiejscowienie optymalizatorów, aby zapewnić prawidłowe podłączenie kabli pomiędzy optymalizatorem a modułem PV, jak również pomiędzy sąsiadującymi optymalizatorami. Maksymalna odległość komunikacji między optymalizatorem a falownikiem solarnym nie może przekraczać 350 m.

• W przypadku modułów PV z długimi kablami zasilania należy wybrać optymalizatory z krótkimi wejściowymi kablami zasilania. Moduły PV można instalować pionowo lub poziomo.

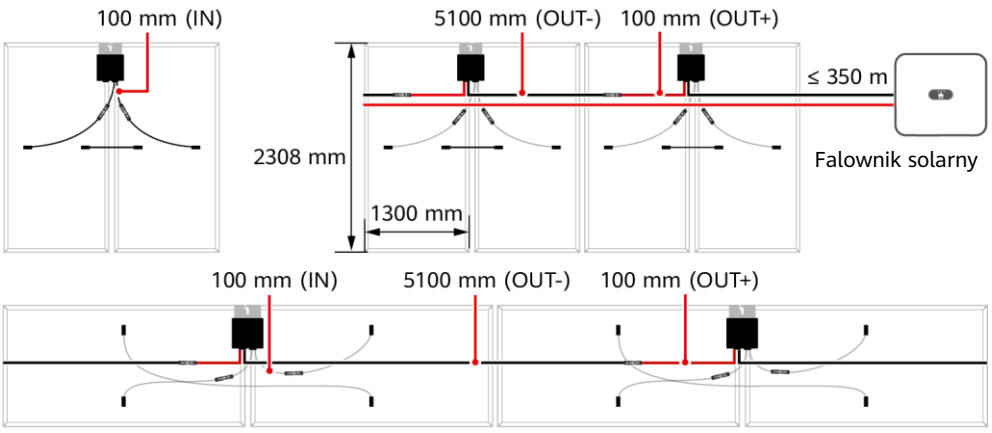

• W przypadku modułów PV z krótkimi kablami zasilania należy wybrać optymalizatory z długimi wejściowymi kablami zasilania. Moduły PV można instalować tylko pionowo.

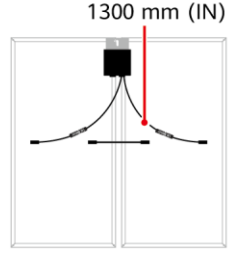

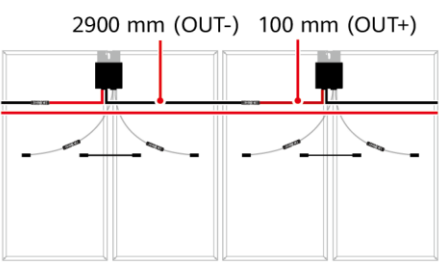

IV05W00009

2. Po ustaleniu położenia instalacyjnego optymalizatora zdjąć z optymalizatora etykietę z numerem seryjnym i przymocować ją do szablonu układu fizycznego. Szczegóły można znaleźć w instrukcjach na odwrocie szablonu układu fizycznego.

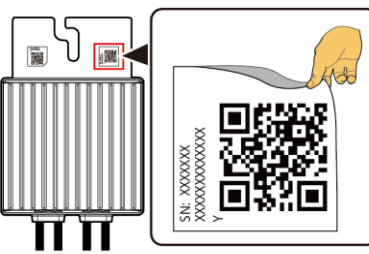

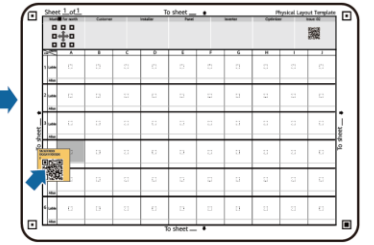

Uwaga: używaj znaczników, aby oznaczać informacje na fizycznym szablonie rozmieszczenia, jeśli jest to potrzebne.

IV05H00052

3. Zainstalować optymalizator w oparciu o wybrany tryb instalacji.

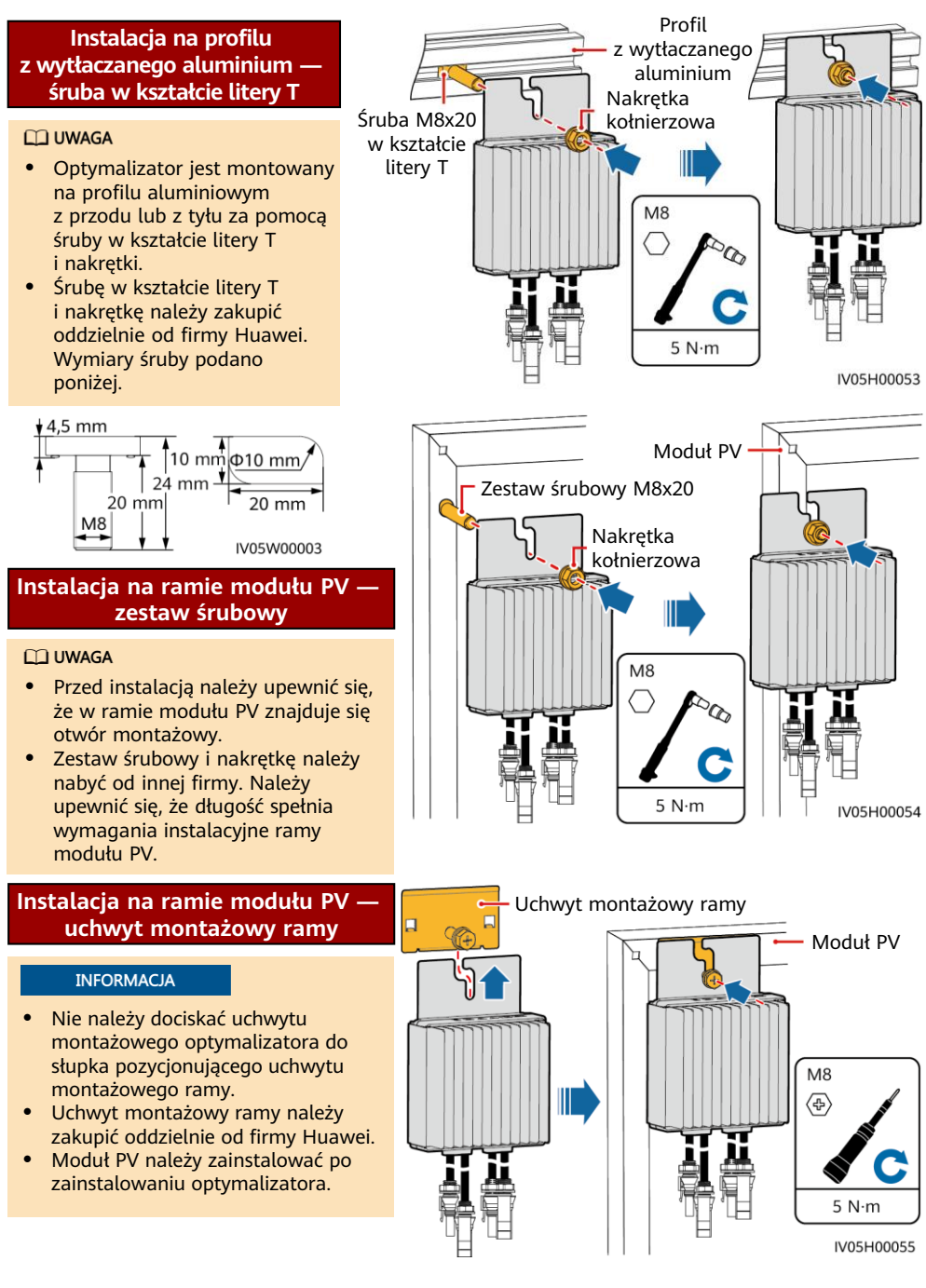

### **3 Instalacja kabli optymalizatora**

### **INFORMACJA**

Należy upewnić się, że kable wejściowe (IN) i wyjściowe (OUT) optymalizatora są prawidłowo podłączone. W przypadku odwrotnego podłączenia urządzenie może ulec uszkodzeniu.

- 1. Podłączyć kabel wejściowy optymalizatora (IN) do skrzynki połączeniowej modułu PV.
- 2. Podłączyć dodatnią sondę pomiarową multimetru do dodatniego zacisku wyjściowego optymalizatora, a ujemną sondę pomiarową do ujemnego zacisku wyjściowego. Sprawdzić napięcie wyjściowe pojedynczego optymalizatora.

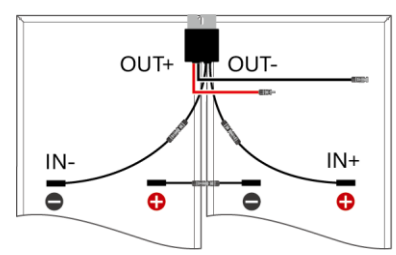

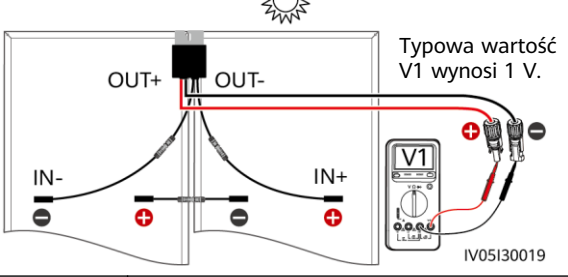

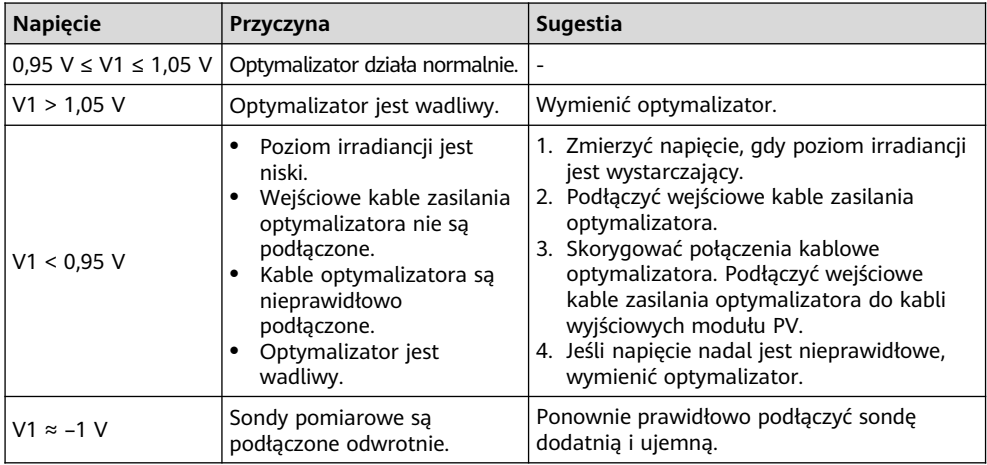

3. Sprawdzić, czy optymalizator i jego kable wejściowe są podłączone prawidłowo, a następnie podłączyć wyjściowe kable zasilania optymalizatora. Zmierzyć napięcie łańcucha PV, gdy światło słoneczne jest wystarczające.

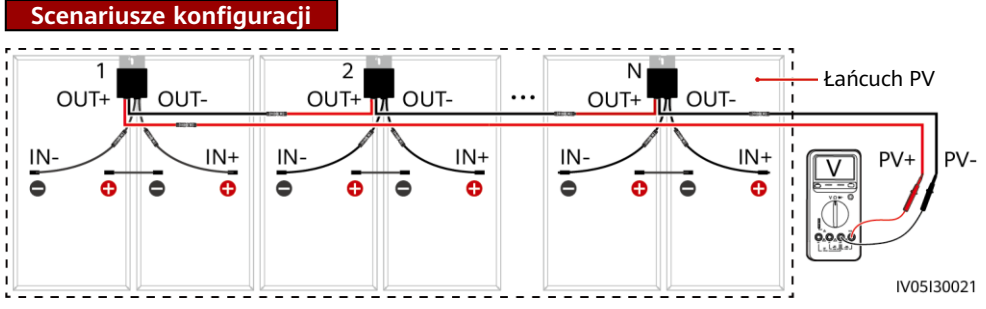

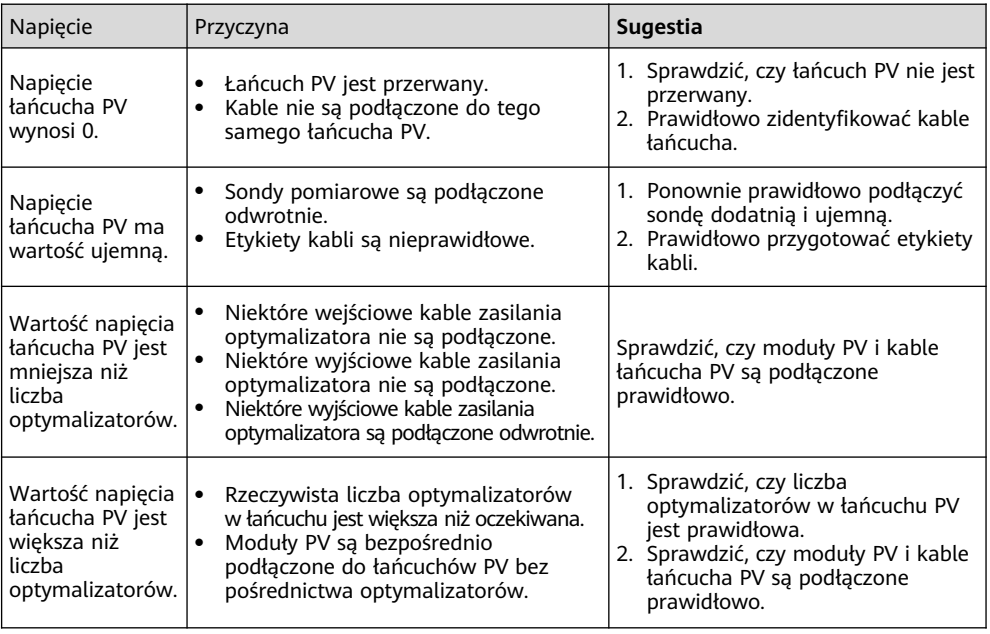

4. Podłączyć kable między łańcuchem PV a falownikiem solarnym.

### **CO UWAGA**

- Aby zapewnić niezawodność komunikacji między falownikiem i optymalizatorami, kable elektroenergetyczne AC i DC należy trasować w różnych korytach lub rurach, pozostawiając co najmniej 10 cm przerwy między nimi.
- Aby uzyskać szczegóły dotyczące konfiguracji łańcucha PV z optymalizatorami podłączonymi do falownika, sprawdź sekcję 2.3 "Zasady dotyczące konfiguracji" podręcznika użytkownika. Niepoprawne konfiguracje mogą mieć poważne konsekwencje.
- Aby zmniejszyć wpływ EMC, kabel home-run należy trasować obok kabli między modułami PV (utrzymując dodatnie i ujemne kable blisko siebie lub skręcając je razem), jak pokazano na nastepującej ilustracji dla instalacji jedno- lub wielołańcuchowej.

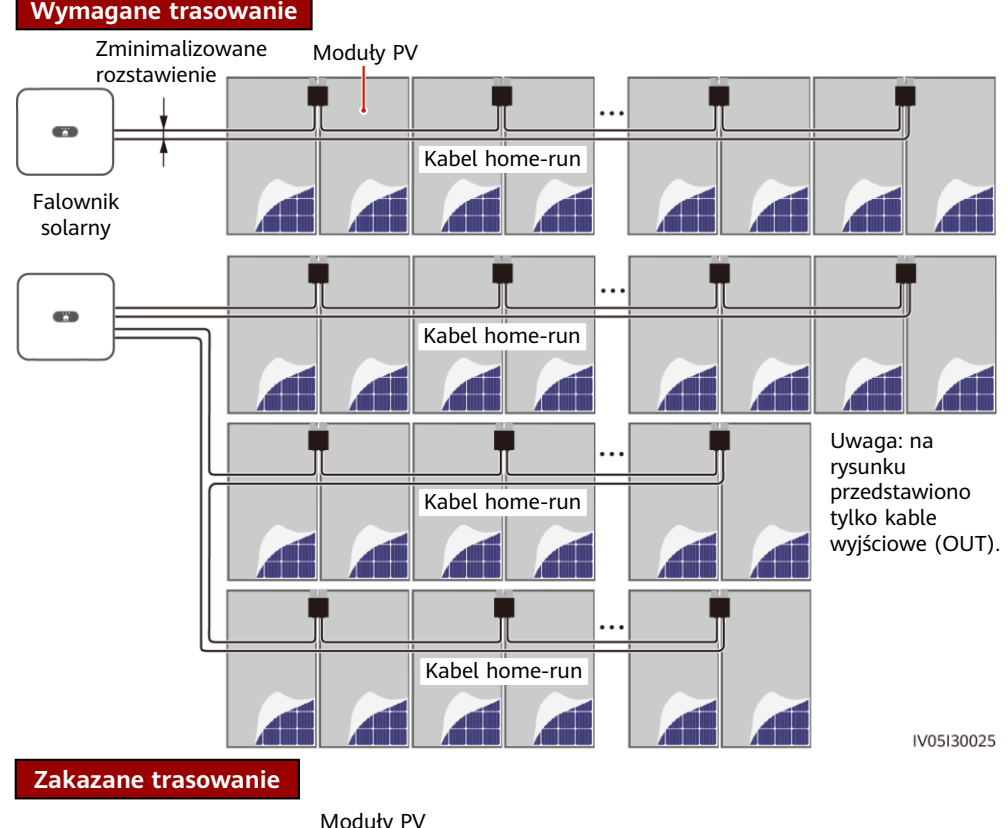

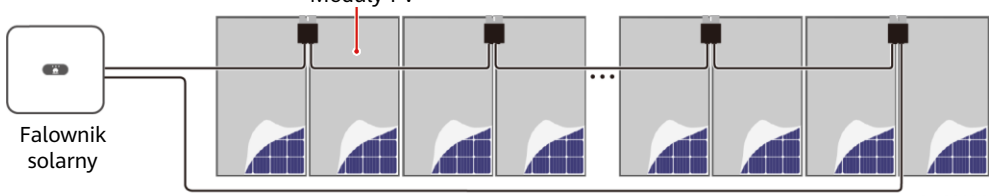

### Kabel home-run

IV05I30026

### **4 Uruchomienie po podłączeniu**

- 1. Należy zapewnić układ fizyczny optymalizatorów, aby można było łatwo zlokalizować wadliwe optymalizatory na podstawie schematu układu fizycznego.
- 2. Aby można było korzystać z funkcji wykrywania rozłączenia optymalizatora, należy zapewnić układ fizyczny optymalizatorów. Po wykonaniu funkcji wykrywania rozłączenia optymalizatora wynik lokalizowania można sprawdzić na ekranie **Układ**.

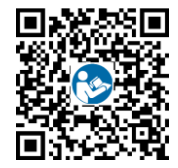

3. Aby dodać optymalizator, należy wybrać **Konserwacja > Zarządzanie urządzeniem podrzędnym > Wyszukiwanie automatyczne**. Szczegółowe informacje na temat układu fizycznego optymalizatorów można znaleźć w dokumencie Optymalizator MERC Smart PV Optimizer - instrukcja obsługi lub FusionSolar App Quick Guide. W celu pobrania dokumentu FusionSolar App Quick Guide należy zeskanować kod QR.

#### **INFORMACJA**

Jeśli w systemie nastąpiły zmiany, takie jak dodanie, usunięcie lub wymiana optymalizatora, modyfikacja fizycznego położenia optymalizatora lub dostosowanie łańcucha PV podłączonego do wejścia falownika solarnego, należy wyłączyć przełączniki DC i AC falownika, a następnie odczekać 5 minut przed wykonaniem operacji, aby uniknąć obrażeń ciała. Po dokonaniu zmiany należy ponownie przeprowadzić proces wyszukiwania optymalizatora i zaktualizować schemat układu fizycznego. W przeciwnym razie sieć będzie niekompletna, zlokalizowanie usterek optymalizatora będzie niemożliwe lub system nie będzie działać prawidłowo.

# **5 Rozwiązywanie problemów**

- 1. Otworzyć aplikację FusionSolar, zalogować się na stronie intl.fusionsolar.huawei.com przy użyciu konta instalatora, wybrać **Ja** > **Przekazywanie urządzenia do eksploatacji** i połączyć się z hotspotem WLAN falownika solarnego.
- 2. Wybrać **Instalator** i wprowadzić hasło logowania. Dotknąć opcji **Zaloguj się**. Zostanie wyświetlony ekran przekazywania urządzenia do eksploatacji.
- 3. Wybrać **Monitorowanie urządzeń**, wybrać łańcuch PV i sprawdzić stan optymalizatora.

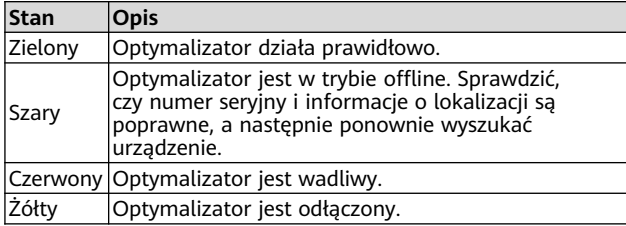

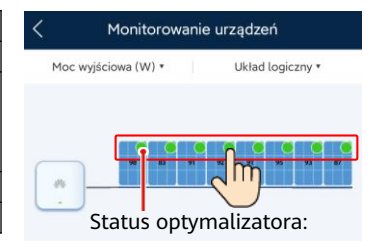

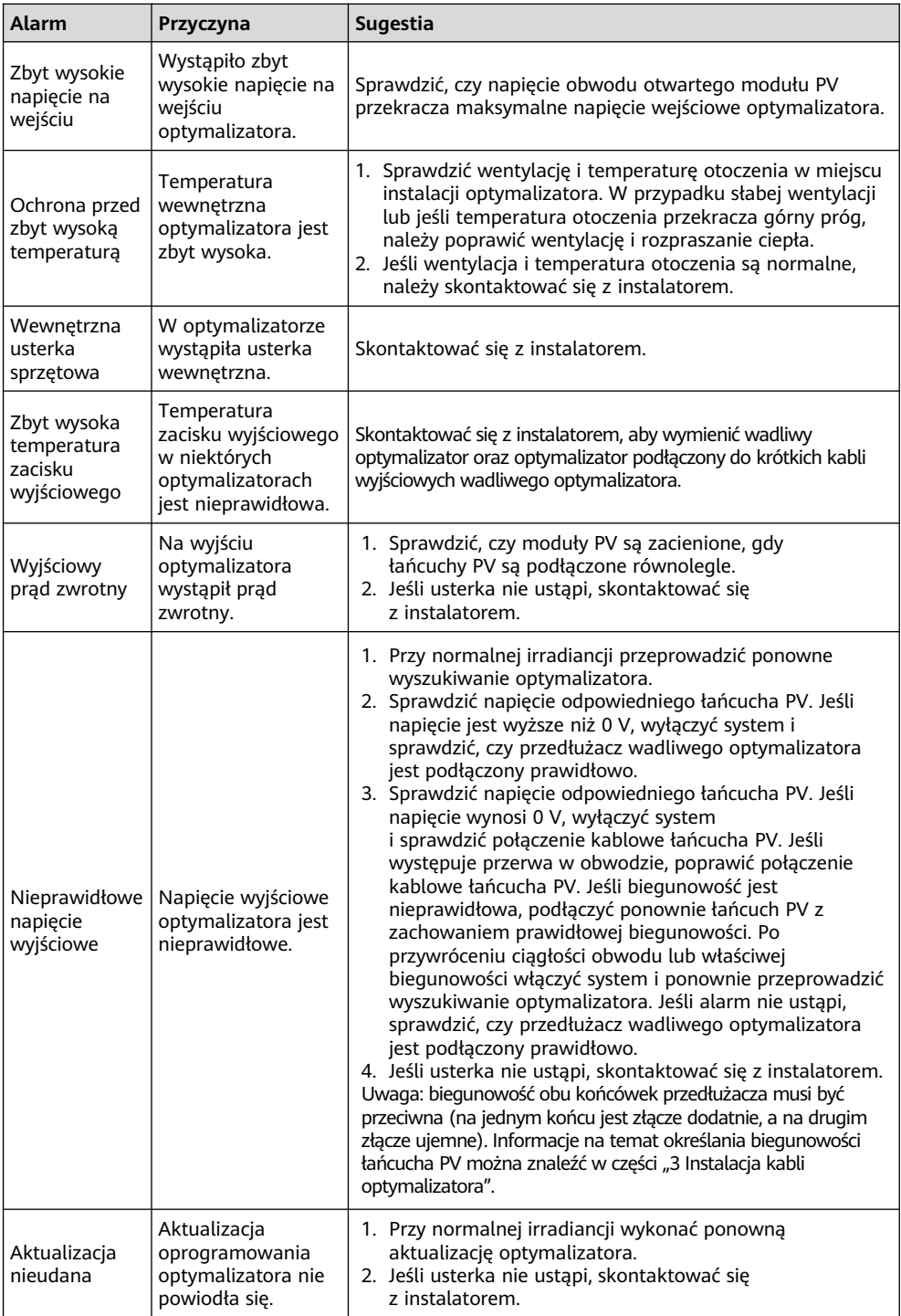

### **6 Wymiana optymalizatora**

- 1. Wyłączyć zasilanie falownika solarnego i zdemontować wadliwy optymalizator.
- 2. Zainstalować nowy optymalizator i prawidłowo podłączyć jego kable.
- 3. Włączyć falownik solarny. Zalogować się do aplikacji FusionSolar i dotknąć nazwy instalacji na ekranie **Strona główna**, aby uzyskać dostęp do ekranu instalacji. Wybrać **Urządzenia** > **Inverter**, wybrać falownik odpowiadający wadliwemu optymalizatorowi, dotknąć opcji **Wyszukiwanie optymalizatora**, a następnie wykonać operacje zgodnie z wyświetloną instrukcją w celu wyszukania optymalizatorów.

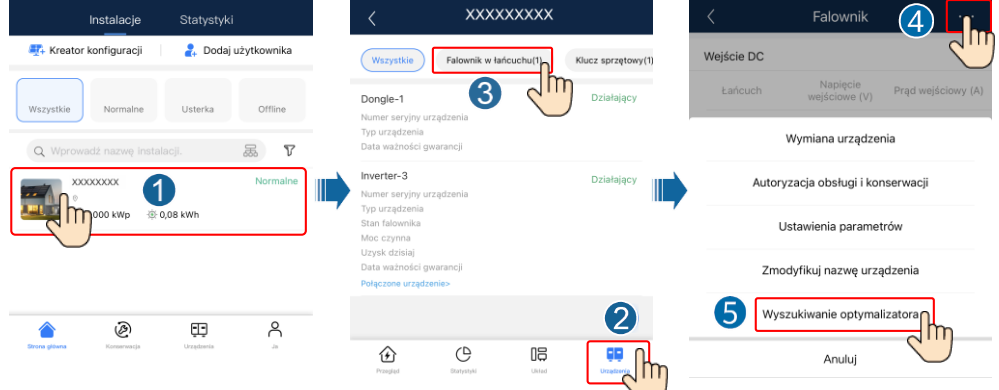

4. Wybrać **Urządzenia** > **Połączone urządzenia** > **Optymalizator**, dotknąć opcji **Numer optymalizatora**, wybrać wadliwy optymalizator, dotknąć opcji **Wymiana urządzenia**, a następnie wymienić optymalizator zgodnie z wyświetloną instrukcją.

#### **CO UWAGA**

- Jeśli wymagana jest wymiana N optymalizatorów, należy wykonać poprzednią procedurę N razy.
- Po wymianie nowy optymalizator automatycznie przejmuje informacje dotyczące uzysku energii, układu fizycznego i układu logicznego z wadliwego optymalizatora.

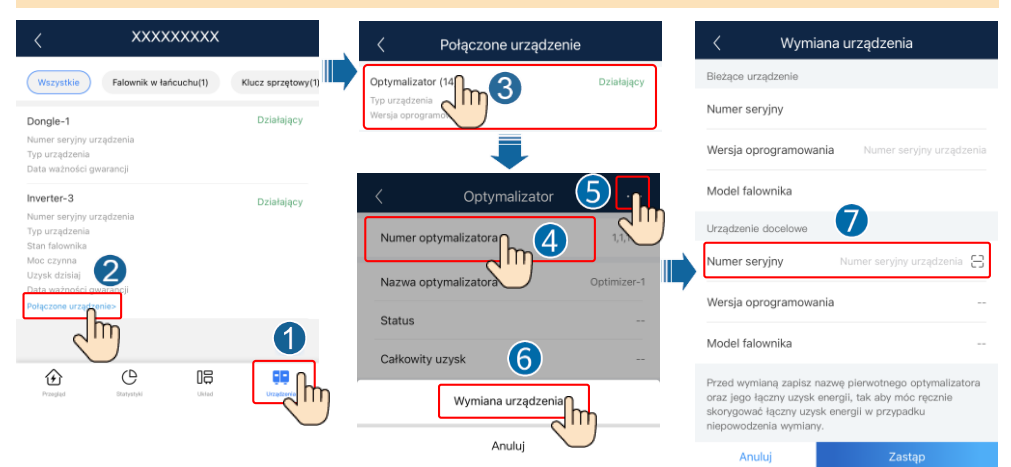

# **7 Środki ostrożności**

### A OSTRZEŻENIE

- Optymalizator korzysta ze złączy DC Staubli MC4. Należy upewnić się, że złącza DC przeznaczone do podłączenia to właśnie ten model. Jeśli podłączane złącza DC są inne niż model Staubli MC4, musi być dostępny raport zgodności złączy oraz raport laboratorium zewnętrznego (TUV, VED lub Bureau Veritas) od producenta złączy DC. Użycie niezgodnych złączy DC może mieć poważne konsekwencje. Powstałe z tego powodu uszkodzenia urządzenia nie są objęte gwarancją.
- Optymalizatory nie są obsługiwane w przypadku pracy poza siecią.
- Częściowa konfiguracja jest niedozwolona. Wszystkie moduły PV muszą być podłączone do optymalizatorów. W przeciwnym razie mogą nastąpić poważne konsekwencje, a wynikające z tego powodu uszkodzenia urządzenia nie są objęte gwarancją.

#### **INFORMACJA**

- Informacje zawarte w niniejszym dokumencie mogą ulec zmianie bez powiadomienia. Podczas opracowywania niniejszego dokumentu dołożono wszelkich starań, by zapewnić rzetelność treści, ale żadne zawarte w dokumencie oświadczenia, informacje i zalecenia nie stanowią żadnych gwarancji, wyrażonych wprost ani dorozumianych.
- Urządzenie może być obsługiwane wyłącznie przez odpowiednio przeszkolony i wykwalifikowany personel. Osoby odpowiedzialne za obsługę muszą mieć dobrą orientację w budowie i zasadach działania instalacji fotowoltaicznych z przyłączem do sieci elektroenergetycznej oraz muszą znać lokalne przepisy prawa.
- Przed przystąpieniem do instalacji należy uważnie przeczytać niniejszy dokument, aby zapoznać się z informacjami o produkcie i środkami ostrożności. Firma Huawei nie ponosi odpowiedzialności za konsekwencje wynikające z naruszenia wytycznych dotyczących przechowywania, instalacji i obsługi, określonych w niniejszym dokumencie oraz w instrukcji obsługi falownika solarnego.
- Podczas instalacji urządzenia należy stosować izolowane narzędzia. Dla bezpieczeństwa osobistego należy stosować odpowiednie środki ochrony indywidualnej (PPE).
- Jeśli optymalizator nie jest podłączony do żadnego innego urządzenia, należy podłączyć porty OUT+ i OUT– optymalizatora odpowiednio do portów IN+ oraz IN–, aby zabezpieczyć zaciski przed działaniem wody.
- Zaleca się, aby kable dodatnie i ujemne (PV+/PV–) pomiędzy optymalizatorem a falownikiem solarnym były umieszczone obok siebie w celu uniknięcia splątania.
- Strona wejściowa optymalizatora powinna być podłączona do skrzynki połączeniowej modułu PV, a strona wyjściowa do sąsiedniego optymalizatora lub falownika solarnego. Nie należy podłączać kabli wejściowych i wyjściowych w odwrotny sposób. Wskutek takiego działania optymalizator może ulec uszkodzeniu.
- Zrzuty ekranu mają jedynie charakter poglądowy. Faktyczny wygląd ekranów może odbiegać od przedstawionego. Szczegółowe informacje na temat układu fizycznego optymalizatorów można znaleźć w dokumencie Optymalizator MERC Smart PV Optimizer - instrukcja obsługi lub FusionSolar App Quick Guide.

**Huawei Digital Power Technologies Co., Ltd. Huawei Digital Power Antuoshan Headquarters, Futian Shenzhen 518043, Chińska Republika Ludowa solar.huawei.com**